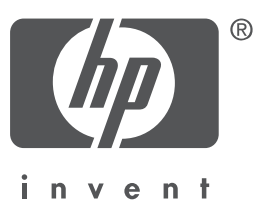

## **Deutsch**

1. Ausgabe, 09/2004 Copyright 2004 Hewlett-Packard Company

#### **Hinweis**

© 2004 Copyright Hewlett-Packard Development Company, L.P.

Reproduktion, Anpassung oder Übersetzung nur nach vorheriger schriftlicher Genehmigung und nur im Rahmen der geltenden Copyright-Bestimmungen.

Änderungen vorbehalten.

Die einzigen Gewährleistungen für HP Produkte und Services werden in den Gewährleistungserklärungen definiert, die den HP Produkten und Services beiliegen. Kein Teil dieses Dokuments darf als zusätzliche Gewährleistung verstanden werden. HP übernimmt keine Haftung für technische oder redaktionelle Fehler in diesem Handbuch.

#### Warenzeichen

Microsoft® und Windows® sind eingetragene Warenzeichen der Microsoft Corporation.

## Der HP Deskjet 3840 Series Drucker

Vielen Dank, dass Sie sich für einen HP DeskJet Drucker entschieden haben! Im Lieferumfang des Druckers ist Folgendes enthalten:

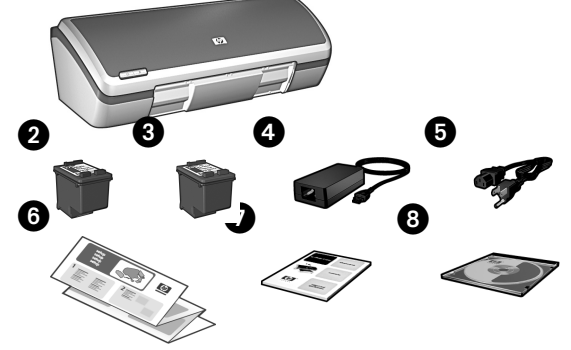

- 1. Der HP Deskjet 3840 Series Drucker
- 2. Schwarze Druckpatrone
- 3. Dreifarbige Druckpatrone
- 4. Netzteil\*
- 5. Netzkabel\*
- 6. Setup-Poster (Windows® und Macintosh)
- 7. Dieses Referenzhandbuch
- 8. CD mit Druckersoftware
- Bei einigen Druckermodellen ist eine schwarze Druckpatrone nicht im Lieferumfang enthalten. Diese Druckpatrone ist für den Betrieb des Druckers nicht erforderlich.
- Das Aussehen der Netzteile und Netzkabel kann variieren.

Sollte der Verpackungsinhalt nicht vollständig sein, wenden Sie sich an einen HP Händler oder an den HP Support. Weitere Informationen finden Sie im Abschnitt "HP Support" auf Seite 12. Auf dem Setup-Poster sind mögliche zusätzlich mit dem Drucker gelieferte Teile aufgeführt.

# Inhalt dieses Handbuchs

In diesem Handbuch finden Sie die folgenden Informationen zum Drucker:

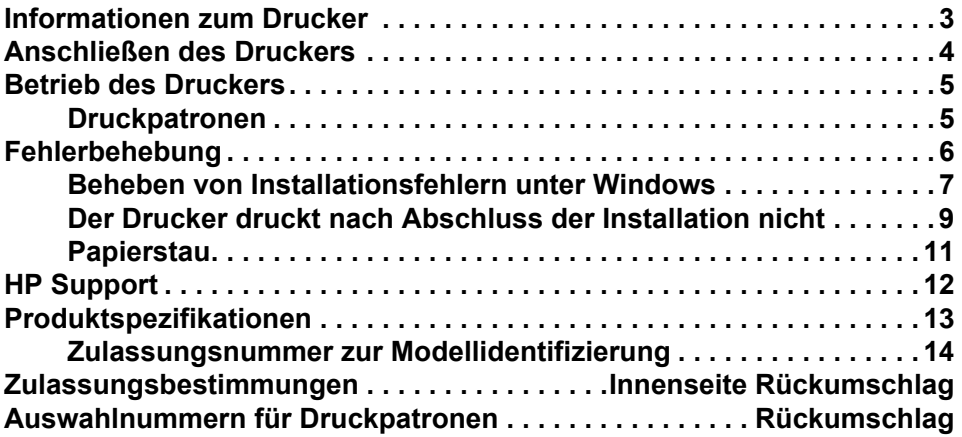

## Informationen zum Drucker

Zusätzlich zum vorliegenden Referenzhandbuch werden noch andere Dokumente mit dem HP Drucker geliefert.

### **Windows**

#### Setup-Poster

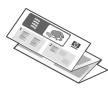

Das Setup-Poster enthält Informationen zur Installation der Druckersoftware und -hardware sowie zur Fehlerbehebung bei der Installation.

#### Online-Benutzerhandbuch

Das Online-Benutzerhandbuch enthält Informationen zu den Druckermerkmalen, zum Drucken, zur Wartung und zur Fehlerbehebung.

Wenn Sie das Online-Benutzerhandbuch unter Windows aufrufen möchten, klicken Sie auf **Start**, zeigen Sie auf Programme, HP, HP Deskjet 3840 Series und klicken Sie auf Benutzerhandbuch.

#### Infodatei

Die Infodatei enthält Informationen zu bekannten Kompatibilitätsproblemen der Software mit dem Betriebssystem Windows.

Wenn Sie die Infodatei unter Windows aufrufen möchten, klicken Sie auf Start, zeigen Sie auf Programme, HP, HP Deskjet 3840 Series und klicken Sie auf Liesmich.

## Macintosh

#### Setup-Poster

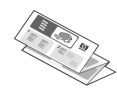

Das Setup-Poster enthält Informationen zur Installation der Druckersoftware und -hardware sowie zur Fehlerbehebung bei der Installation.

### Online-Benutzerhandbuch

Zum Anzeigen des Online-Benutzerhandbuchs ist ein HTML-Browser erforderlich. Das Benutzerhandbuch wurde für die Anzeige mit Microsoft Internet Explorer ab Version 5.0 optimiert.

Wenn Sie das Online-Benutzerhandbuch für Macintosh aufrufen möchten, klicken Sie auf dem Desktop auf das Symbol HP DJ 3840 Hilfe.

#### Infodatei

Die Infodatei enthält Informationen zu bekannten Kompatibilitätsproblemen der Software mit dem Macintosh Betriebssystem.

Wenn Sie die Infodatei für Macintosh aufrufen möchten, klicken Sie auf dem Desktop auf das Symbol HP DJ 3840 Liesmich.

## Fehlerbehebung

Dieses Referenzhandbuch enthält Fehlerbehebungsinformationen zur Druckerinstallation, Druckernutzung und zu Papierstaus.

Siehe "Fehlerbehebung" auf Seite 6.

## Anschließen des Druckers

Der Drucker wird über ein USB-Kabel mit dem Computer verbunden.

Verwenden Sie ein USB 2.0-kompatibles Kabel (volle Geschwindigkeit) mit einer Länge von maximal 3 m (10'). Verwenden Sie dieses Kabel, wenn auf Ihrem Computer das Betriebssystem Windows 98, Millenium Edition (Me), 2000 bzw. XP installiert ist oder wenn Sie einen Macintosh Computer verwenden.

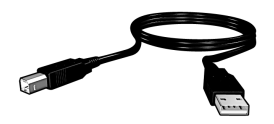

Anweisungen zum Anschließen des Druckers über ein USB-Kabel finden Sie im Setup-Poster, das im Lieferumfang des Druckers enthalten ist.

### Linux

Informationen zu Linux erhalten Sie auf der HP Website unter www.hp.com/go/linuxprinting.

## Betrieb des Druckers

Weitere Informationen zu den Themen in diesem Abschnitt finden Sie im Online-Benutzerhandbuch. Informationen zum Anzeigen des Benutzerhandbuchs finden Sie im Abschnitt "Informationen zum Drucker" auf Seite 3.

### Tasten und LEDs

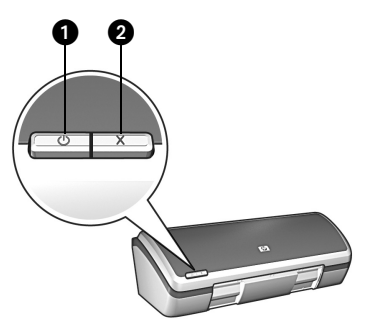

- 1. Netztaste und Netz-LED
- 2. Abbruchtaste

Mit der Netztaste wird der Drucker ein- und ausgeschaltet. Die LED an der Netztaste leuchtet, wenn gerade mit dem Drucker gedruckt wird oder der Drucker druckbereit ist.

Durch Drücken der Abbruchtaste wird der aktuelle Druckauftrag abgebrochen.

### Druckpatronen

Die folgenden Druckpatronen können im Drucker verwendet werden:

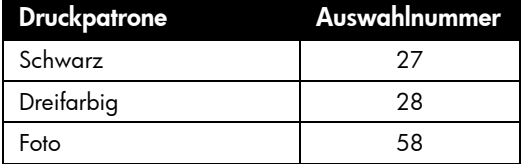

Die Verfügbarkeit von Druckpatronen variiert je nach Land/Region. Dieser Drucker und die Ersatzdruckpatronen werden wie auf der Verpackung angegeben in bestimmten Ländern/Regionen verkauft. Informationen zum Auswechseln und Warten von Druckpatronen finden Sie im Online-Benutzerhandbuch.

## Fehlerbehebung

Lesen Sie die Informationen in diesem Abschnitt, wenn bei der Einrichtung des HP Druckers Probleme auftreten, wenn Sie nach der Druckereinrichtung nicht drucken können oder wenn ein Papierstau auftritt. In diesem Abschnitt wird auch erläutert, wo Sie weitere Fehlerbehebungsinformationen finden.

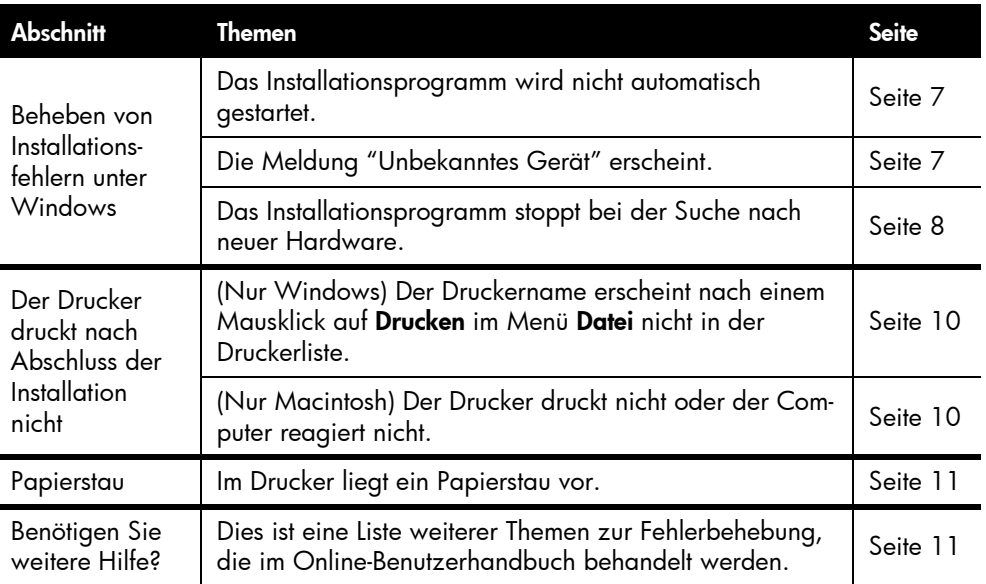

r

## Beheben von Installationsfehlern unter Windows

Lesen Sie die Informationen in diesem Abschnitt, wenn beim Einrichten des HP Druckers Probleme auftreten.

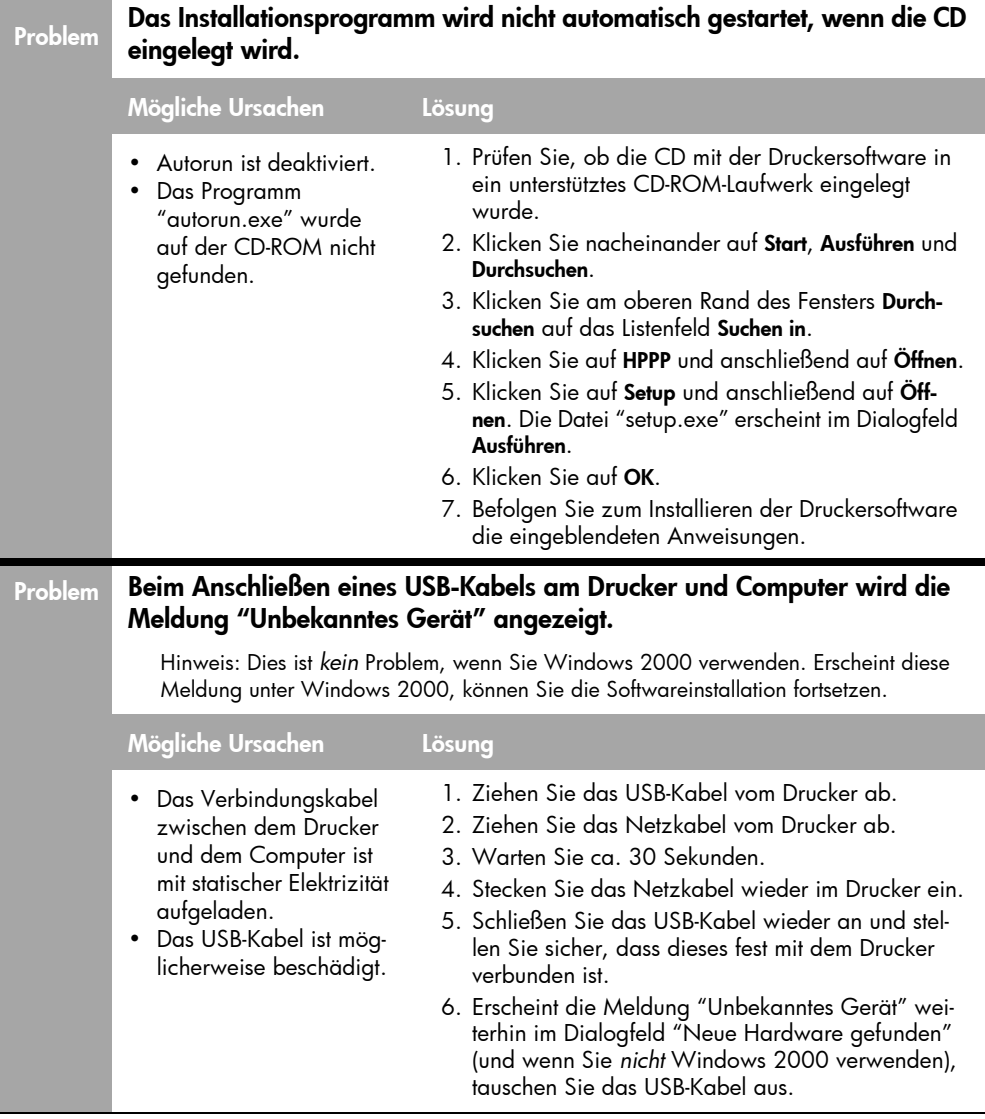

### Problem Das Installationsprogramm stoppt bei der Suche nach neuer Hardware.

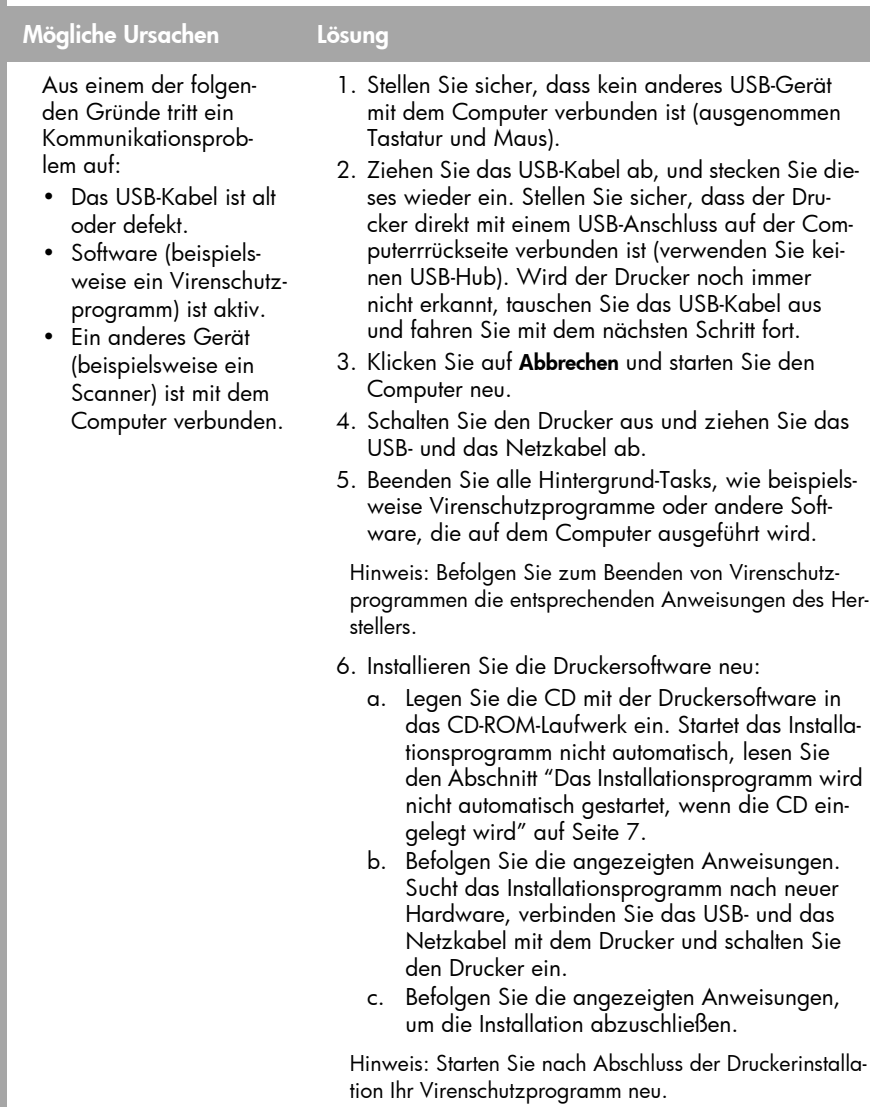

### Der Drucker druckt nach Abschluss der Installation nicht

#### 1 Stellen Sie sicher, dass folgende Bedingungen erfüllt werden:

- Der Drucker ist an die Stromversorgung angeschlossen.
- Die Kabelverbindungen sind fest eingesteckt.
- Der Drucker ist eingeschaltet.
- Die Tintenpatronen sind ordnungsgemäß eingesetzt.
- Papier oder andere Medien wurden korrekt in den Papiereinzug eingelegt.
- Die Druckerabdeckung ist geschlossen.
- Die hintere Zugangsklappe ist installiert.

Sind alle diese Bedingungen erfüllt, starten Sie den Computer neu.

#### 2 Besteht das Problem weiterhin, lesen Sie einen der folgenden Abschnitte:

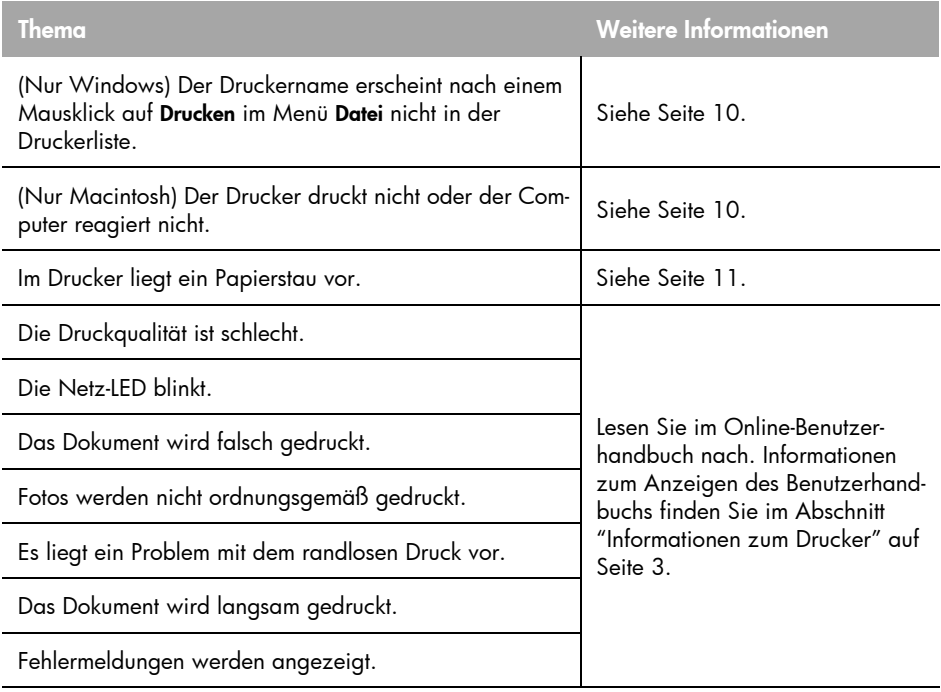

#### Problem (Nur Windows) Die Installation der Druckersoftware scheint korrekt verlaufen zu sein, aber der Druckername erscheint nach Auswählen der Option Drucken im Menü Datei bzw. im Druckerordner der Systemsteuerung nicht in der Druckerliste.

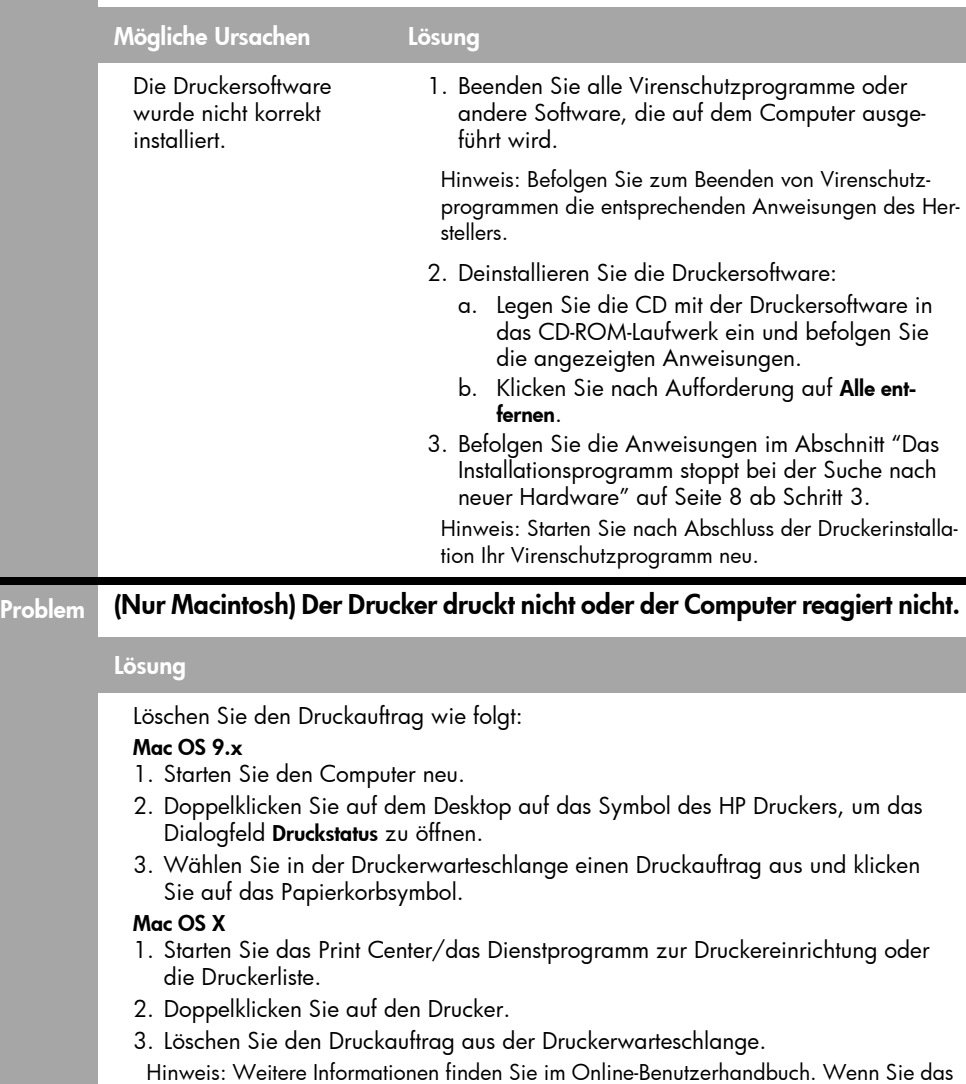

Online-Benutzerhandbuch aufrufen möchten, klicken Sie auf dem Desktop auf das Sym-

bol HP DJ 3840 Hilfe.

### **Papierstau**

Beheben Sie den Papierstau *nicht* von der Vorderseite des Druckers aus.

Gehen Sie zum Beheben eines Papierstaus wie folgt vor:

1. Nehmen Sie das Papier aus dem Papierfach.

Hinweis: Stellen Sie beim Drucken von Etiketten sicher, dass sich beim Drucken kein Etikett vom Etikettenbogen gelöst hat.

2. Entfernen Sie die hintere Zugangsklappe. Drücken Sie den Griff nach rechts und entfernen Sie die Klappe.

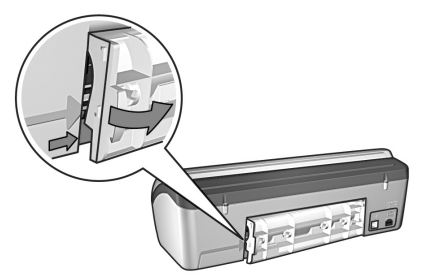

- 3. Ziehen Sie von der Druckerrückseite aus evtl. im Drucker vorhandenes Papier heraus.
- 4. Setzen Sie die hintere Zugangsklappe wieder ein.
- 5. Legen Sie das Papier wieder in das Papierfach ein.
- 6. Drucken Sie das Dokument erneut.

### Benötigen Sie weitere Hilfe?

Im Online-Benutzerhandbuch finden Sie Informationen zu diesen Themen:

- Die Druckqualität ist schlecht
- Netz-LED blinkt
- Das Dokument wird falsch gedruckt
- Fotos werden nicht ordnungsgemäß gedruckt
- Probleme beim randlosen Druck
- Dokumente werden langsam gedruckt
- Fehlermeldungen

#### So öffnen Sie das Online-Benutzerhandbuch

- Windows: Klicken Sie auf Start, zeigen Sie nacheinander auf Programme, HP, HP Deskjet 3840 Series und klicken Sie auf Benutzerhandbuch.
- Macintosh: Doppelklicken Sie auf dem Desktop auf das Symbol HP Deskjet 3840 Series Benutzerhandbuch.

## HP Support

## Support-Ablauf

Führen Sie zum Beheben von Fehlern beim Drucker die folgenden Schritte aus:

- 1. Suchen Sie auf Ihrem Computer nach dem Benutzerhandbuch (Informationen hierzu finden Sie auf Seite 3).
- 2. Besuchen Sie die Website für HP Online-Service und Support unter www.hp.com/support. HP Online-Service und Support stehen HP Kunden im gesamten Nutzungszeitraum ihrer HP Produkte zur Verfügung. Dies ist der schnellste Weg zu aktuellen Produktinformationen und Unterstützung durch Experten. Diese Quelle bietet folgende Merkmale:
	- Schneller Zugriff auf qualifizierte Online-Support-Spezialisten
	- Software- und Druckertreiber-Updates für Ihr Produkt
	- Wertvolle Produkt- und Fehlerbehebungsinformationen für allgemeine Probleme
	- Proaktive Produkt-Updates, Support-Hinweise und HP Neuigkeiten, die beim Registrieren des Produkts angezeigt werden
- 3. Nur Europa: Wenden Sie sich an Ihren lokalen Händler.

Liegt ein Hardwarefehler des Druckers vor, werden Sie aufgefordert, diesen zu Ihrem Händler zu bringen. (Dieser Service ist während des Zeitraums der beschränkten Gewährleistung kostenlos. Nach Ablauf des Gewährleistungszeitraums werden für diesen Service Gebühren erhoben.)

4. Wenden Sie sich telefonisch an den HP Support. Die entsprechende Telefonnummer finden Sie vorn auf der Innenseite des Umschlags.

Die Support-Optionen und die jeweilige Verfügbarkeit sind je nach Produkt, Land/Region und Sprache unterschiedlich.

## Telefonischer HP Support

#### Zeitraum für kostenlosen Telefon-Support

Der Telefon-Support ist in Nordamerika, im asiatisch-pazifischen Raum und in Lateinamerika (einschließlich Mexiko) ein Jahr lang kostenlos. Informationen zur Dauer des kostenlosen Telefon-Supports in Osteuropa, im Nahen Osten und in Afrika finden Sie unter www.hp.com/support.

Es fallen die üblichen Telefongebühren an.

#### Anrufen beim HP Support

Führen Sie den Anruf beim HP Support in der Nähe des Computers und des Druckers durch. Halten Sie die folgenden Informationen bereit:

- Modellnummer des Druckers (auf dem Etikett an der Vorderseite des Druckers)
- □ Seriennummer des Druckers (auf dem Etikett an der Unterseite des Druckers)
- Betriebssystem des Computers
- Version des Druckertreibers
- Meldungen, die im Problemfall angezeigt werden
- Antworten auf folgende Fragen:
	- Ist dieses Problem schon einmal aufgetreten? Können Sie das Problem reproduzieren?
	- Haben Sie auf dem Computer neue Hardware oder Software installiert, bevor das Problem aufgetreten ist?

#### Nach Ablauf des Zeitraums für kostenlosen Telefon-Support

Nach Ablauf des Zeitraums für kostenlosen Telefon-Support können Sie das HP Unterstützungsangebot gegen eine Gebühr weiterhin in Anspruch nehmen. Wenden Sie sich an Ihren HP Händler, oder rufen Sie die für Ihr Land/Ihre Region zutreffende Telefonnummer an und erkundigen Sie sich über die Möglichkeiten zur weiteren Unterstützung.

# Produktspezifikationen

#### Druckgeschwindigkeit im Entwurfs (schnell)-modus\*

Schwarzer Text: bis zu 18 Seiten pro Minute (ppm)

Mischtext mit Farbgrafiken: bis zu 14 Blatt pro Minute (ppm)

\* Hierbei handelt es sich um Schätzwerte. Die genaue Druckgeschwindigkeit hängt von der Systemkonfiguration, der Anwendung und der Komplexität der Dokumente ab. Wenn Sie beim Drucken von schwarzem Text die maximale Druckerleistung erzielen möchten, empfiehlt HP die Verwendung der schwarzen Druckpatrone (Auswahlnummer 27). Wenn Sie eine andere unterstützte Druckpatrone verwenden, kann sich die Druckgeschwindigkeit verlangsamen.

#### Leistungsaufnahme

Weniger als max. 4 W im ausgeschalteten Zustand

5.25 W, wenn nicht gedruckt wird (mittleres Maximum)

25 W beim Drucken (Durchschnittswert)

#### Softwarekompatibilität

Kompatibel mit Windows (98, Me, 2000 und XP)

Macintosh OS 9.1 bis 9.2.2 und höher sowie OS X 10.1.5 und höher

#### Maße und Gewicht

#### Druckerabmessungen (mit ausgezogenem Fach)

143,48 mm hoch x 429,2 mm breit x 413,67 mm tief (5,65'' hoch x 16,9'' breit x 16,29'' tief)

Druckergewicht (ohne Druckpatronen) 2,28 kg (5,02 lb)

#### Betriebsumgebung

#### Empfohlene Betriebsbedingungen

Temperatur: 15 ° bis 30 °C (59 ° bis 86 °F) Luftfeuchtigkeit: 20 bis 80 % relative Luftfeuchtigkeit, nicht kondensierend

#### Maximal zulässige Umgebungsbedingungen:

Temperatur: 10° bis 35°C (50° bis 95° F) Luftfeuchtigkeit: 15 bis 80 % relative Luftfeuchtigkeit, nicht kondensierend

#### Lagerungsbedingungen:

Temperatur: -40° bis 60°C (-40° bis 140°F) Luftfeuchtigkeit: 5 bis 90% relative Luftfeuchtigkeit, nicht kondensierend

#### Anforderungen an die Stromversorgung

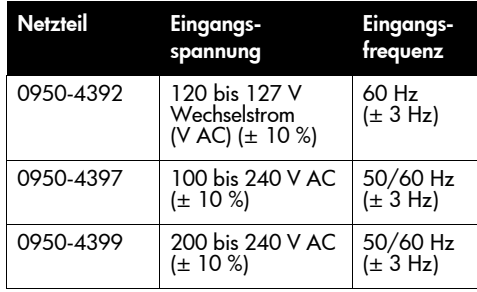

#### Systemanforderungen

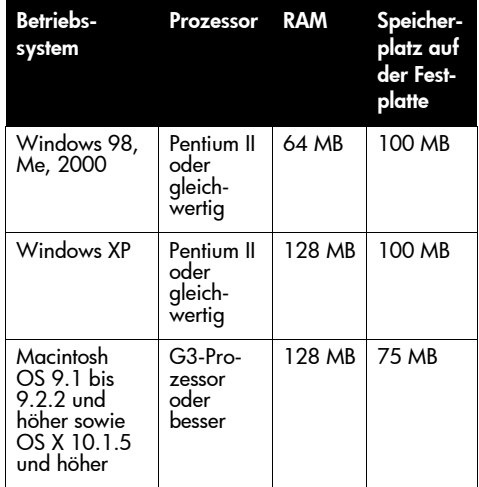

#### Ausrichtung

#### Druckneigung

Normalpapier: ± 0,006 mm/mm (0,006''/'')

HP Transparentfolien und Umschläge  $\pm$  0,012 mm/mm (0,012''/'')

#### Fassungsvermögen des Papierfachs:

Normalpapier: bis zu 100

#### Fassungsvermögen des Ausgabefachs:

Normalpapier: bis zu 50

#### Druckmedienformate

Hinweis: Eine vollständige Liste der geeigneten Druckmedienformate finden Sie in der Druckersoftware.

#### Papier:

Letter: 216 x 279 mm (8,5 x 11'') Legal: 216 x 356 mm (8,5 x 14'') Executive: 184 x 267 mm (7,25 x 10,5'') A4: 210 x 297 mm A5: 148 x 210 mm B5 JIS: 182 x 257 mm

#### Umschläge

Nr. 10: 105 x 241 mm (4,12 x 9,5'') Einladung A2: 111 x 146 mm (4,38 x 5,75'') DL: 110 x 220 mm (4,33 x 8,66'') C6: 114 x 162 mm (4,49 x 6,38'')

#### Index- und Grußkarten:

76 x 127 mm (3 x 5'') 102 x 152 mm (4 x 6'') 127 x 203 mm (5 x 8'') A6-Karten: 105 x 148,5 mm

#### Etiketten

Letter: 216 x 279 mm (8,5 x 11") A4: 210 x 297 mm

#### Transparentfolien

Letter: 216 x 279 mm (8,5 x 11") A4: 210 x 297 mm

#### Fotopapier

102 x 152 mm (4 x 6'') 102 x 152 mm (4 x 6'') mit Abreißstreifen 100 x 150 mm 100 x 150 mm, mit Abreißstreifen 127 x 178 mm (5 x 7'') 203 x 254 mm (8 x 10'')

#### Individuelle Medien

Breite: 77 bis 216 mm (3 bis 8,5'') Länge: 127 bis 356 mm (5 bis 14'')

#### Druckmediengewichte (nur Drucker)

Letter-Papier: 65 bis 90 g/m² (16 bis 24 lb) Legal-Papier: 70 bis 90 g/m² (20 bis 24 lb) Umschläge: 70 bis 90 g/m² (20 bis 24 lb) Karten: bis zu 200 g/m² (110 lb Index Maximum)

Fotopapier: bis zu 280 g/m² (75 lb)

#### Zulassungsnummer zur Modellidentifizierung

Dieses Produkt enthält eine Zulassungsmodellnummer für Identifikationszwecke. Die Zulassungsmodellnummer Ihres Produkts lautet VCVRA-0202. Verwechseln Sie diese Zulassungsmodellnummer nicht mit dem Marketing-Namen (HP Deskjet 3845, HP Deskjet 3848 etc.) bzw. mit den Produktnummern (C9037A, C9038D etc.).